## **Funzioni del Quadro IE**

Il quadro IE deve essere utilizzato dagli enti non commerciali ed equiparati. Esso si compone di sei sezioni:

- la prima indica i componenti rilevanti ai fini della determinazione del valore della produzione relativa all'attività non commerciale;
- dalla seconda alla quinta si devono indicare i componenti positivi e negativi, rilevanti per le diverse categorie di soggetti, per la determinazione del valore della produzione relativo all'anno d'imposta;
- la sesta attiene alla determinazione del valore della produzione netta.

L'utente in fase di abilitazione sceglie quale sezione delle prime cinque abilitare, mentre la sesta sezione è abilitata automaticamente.

Il quadro deve essere compilato dall'utente inserendo direttamente i dati nel quadro (campi gialli) o all'interno delle gestioni di dettaglio (campi celesti).

## $\bigodot$ genzia

## **QUADRO IE**

**ENTI NON COMMERCIALI** 

 $Mod. N.$  1

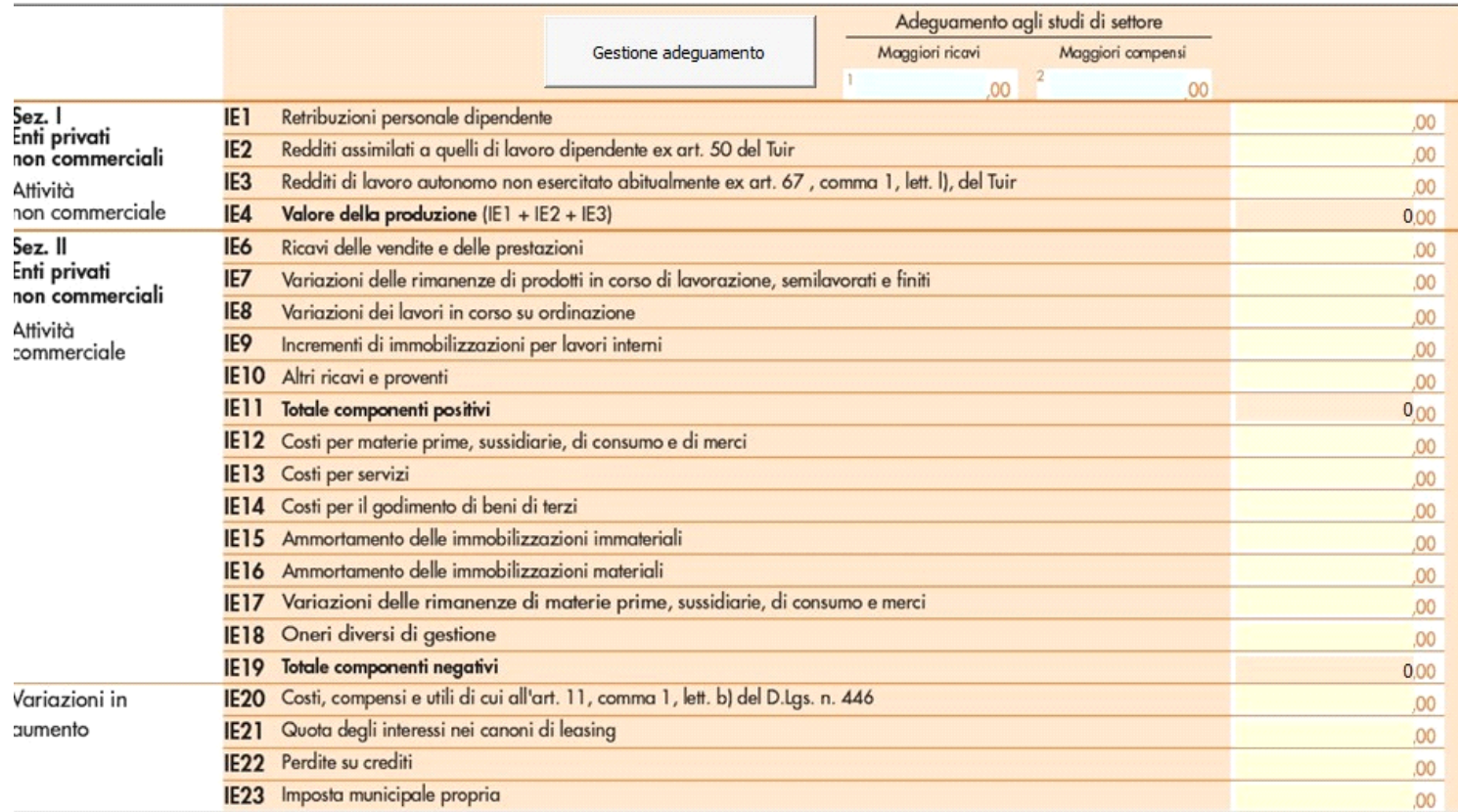

*Gestioni particolari*

Nel quadro sono presenti:

1. "Gestione Adeguamento" agli studi di settore, che sarà disponibile con il rilascio dell'applicazione "studi di settore" e permetterà la compilazione automatica della sezione "Adeguamento agli studi di settore";

2. Gestione delle "Deduzioni art.11 d.lgs. n.446/97", che è presente anche nel quadro IS, inserendo i dati nel prospetto essi saranno riportati in entrambi i quadri (IE e IS);

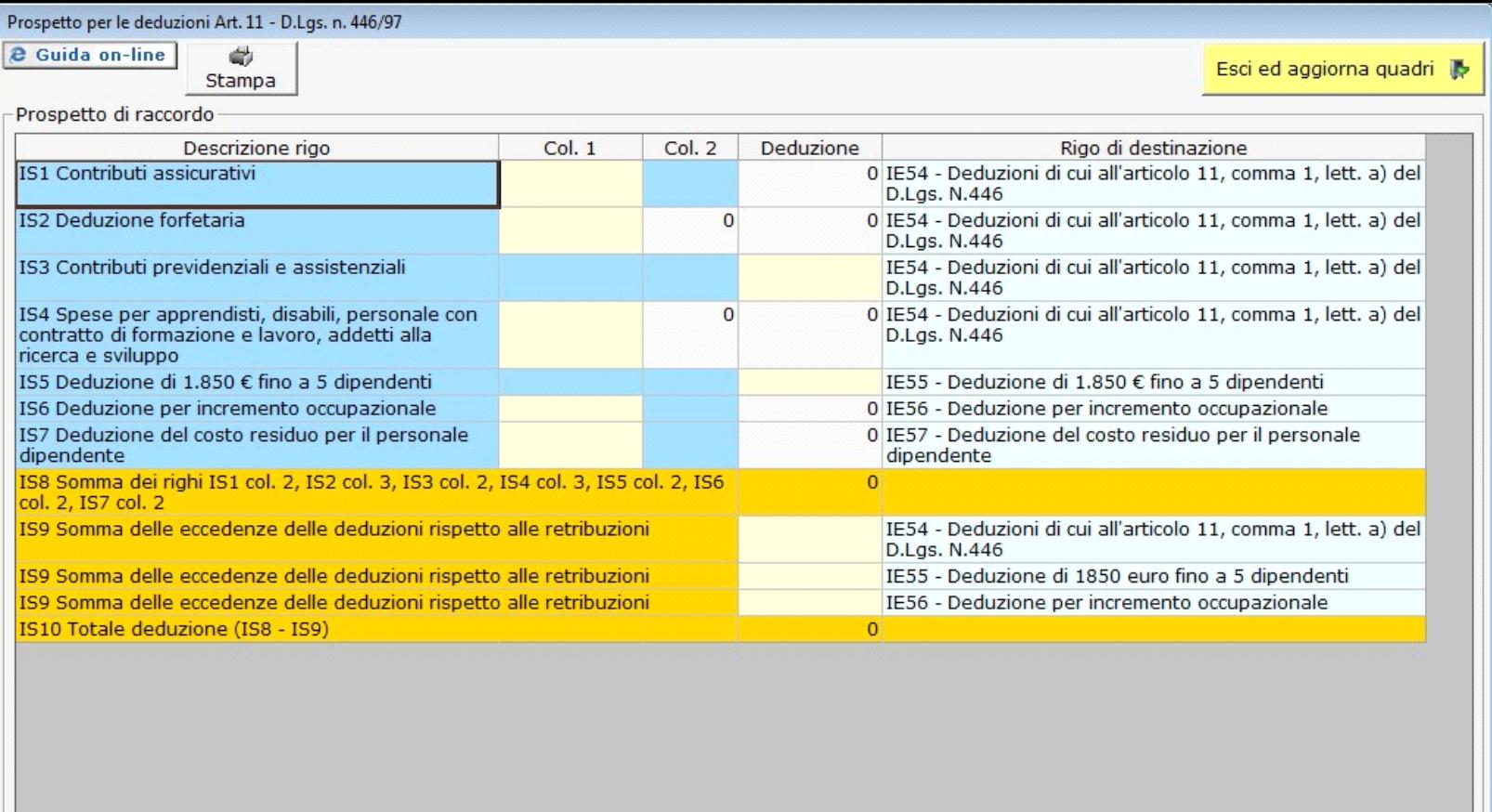

Per maggiori informazioni si rimanda alla guida on-line presente all'interno della form.

Nella seconda pagina nell'ultima sezione, la procedura determina il valore della produzione netta in base ai dati inseriti nelle varie sezioni di cui si compone il quadro.

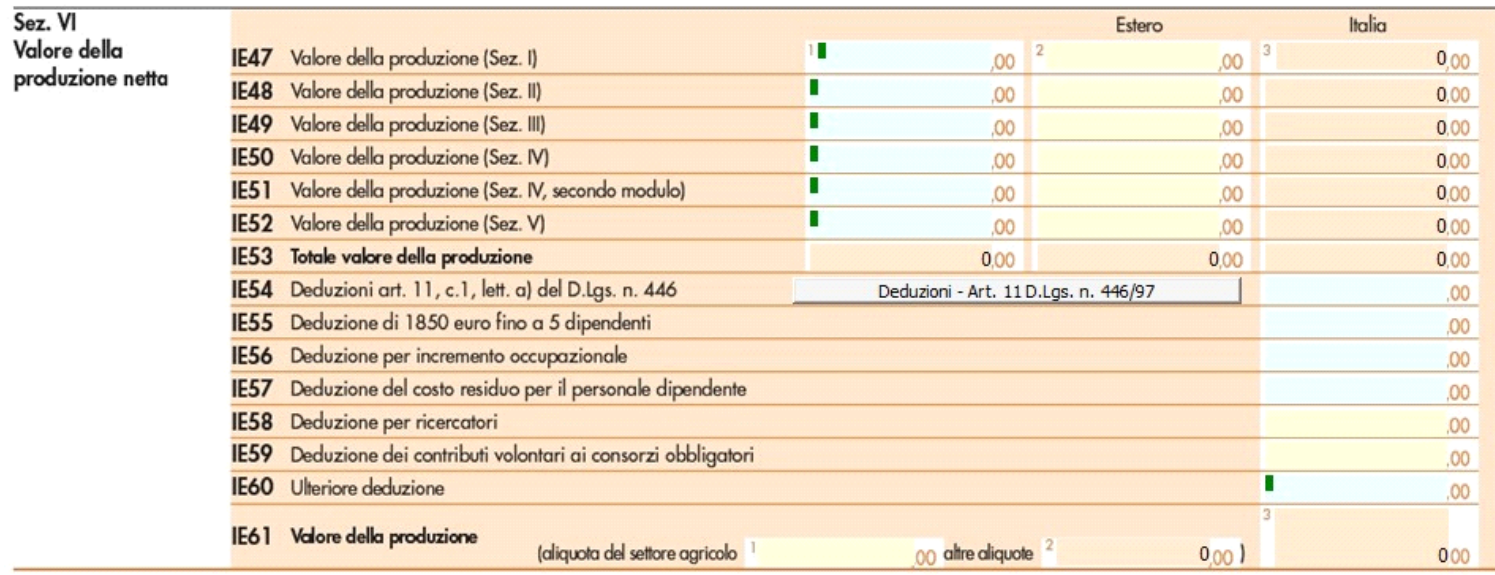

N° doc. 33599 - aggiornato il 03/03/2016 - Autore:

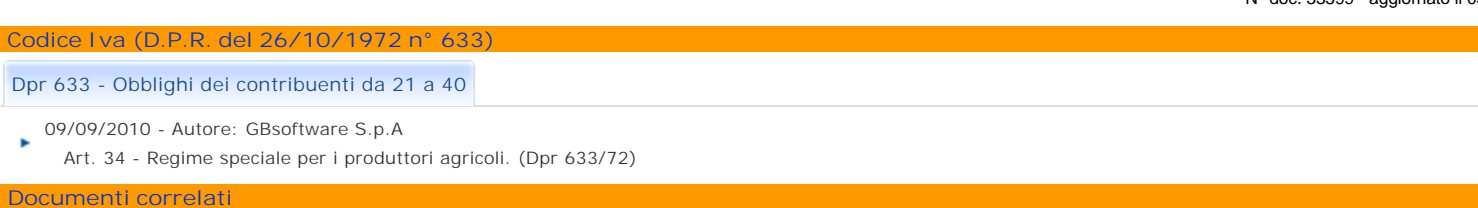

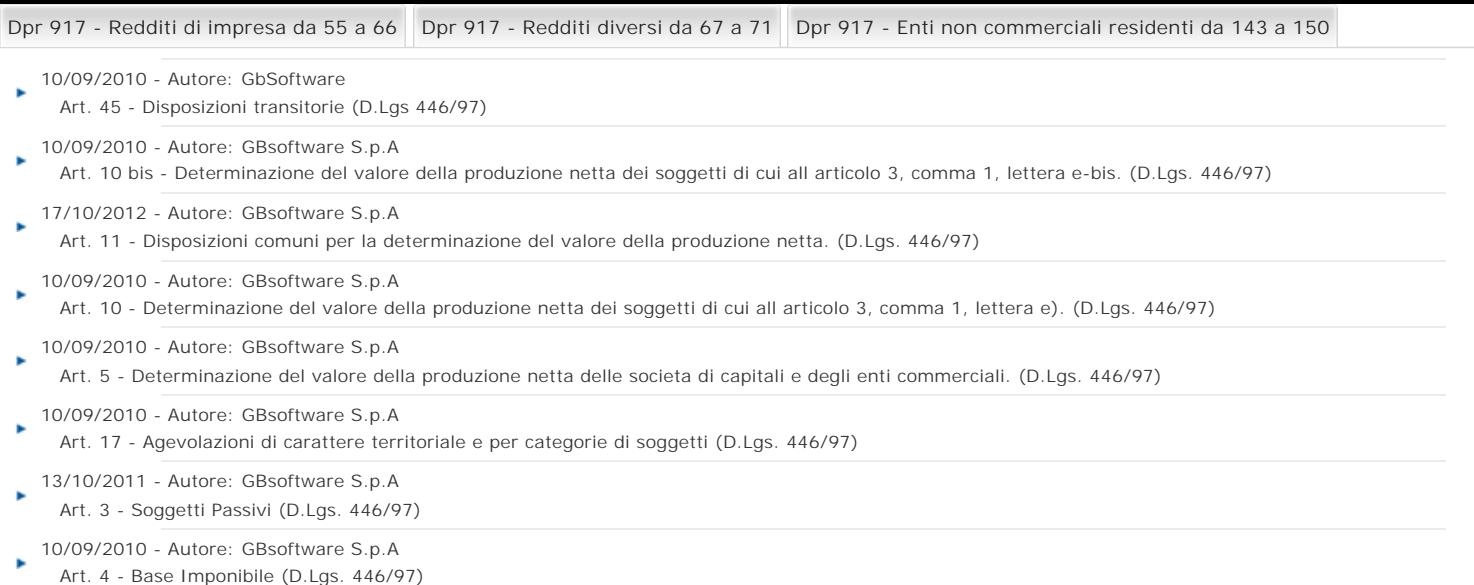

GBsoftware S.p.A. - Via B. Oriani, 153 00197 Roma - C.Fisc. e P.Iva 07946271009 - Tel. 06.97626336 - Fax 075.9460737 - [email protected]